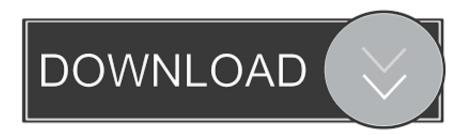

## Windows 8 Power User Menu

Date and Time (4)

Default Programs (2)

Devices and Printers (11)

Add a device

Advanced printer setup

Change default printer

Change device installation settings

Change Windows To Go startup options

Device Manager

Scan a document or picture

Set up USB game controllers

PCTechBytes.com

Windows 8 Power User Menu

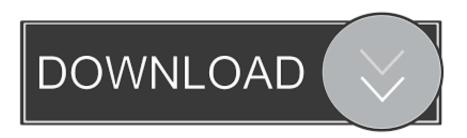

1/2

Some people call it the WinX menu, others the Power User menu. It was first introduced in Windows 8, and ever since, it has evolved to include .... Power User Menu is available by default (you don't have to download it) in Windows 10 and Windows 8 as a popup menu with shortcuts for .... If you use Windows 8 on a regular Pc, that is, one with a keyboard and mouse, then you have available a hidden feature called the Power User .... Windows 8 Feature Focus: Power User Menu. A secret menu in Windows 8 is aimed at power users and IT pros. Paul Thurrott | Nov 23, 2012. Save. While the .... In this article we explain how to access the Power User Menu options from the Start Screen or Desktop in Windows 8.. Beginner's Guide: Access Windows 8 Power User Menu. This post is part of our beginner's guide series which shows you how to manage basic .... In this article you'll see how to cobble together your own quick-and-dirty Start menu as well as customize the hidden Power User menu. I'll show .... As you may know, Windows 8/RT ships with a hidden power user menu that puts often-needed tools right at your fingertips. This menu works as .... I can open the Power User Menu and access the lower four menu items ... file check (SFC) & DISM (if necessary) if you are on win 8 or higher.

Customizing the Power User Tasks Menu The Power User Tasks menu offers access to a variety of Windows features, tools, and commands, including Power .... Jump to About Customize the WIN+X Menu - Power User Menu Windows 7? It was first introduced as part of Windows 8 and now is only available in .... The Power User Menu is a quick-access pop-up menu for tools like Command Prompt, Control Panel, and more, in Windows 10 and 8.. Windows 8 includes a new power user menu in Windows 8 RTM and further enhanced in Windows 8.1 that allows advanced users to quickly jump to common.... It was first introduced as part of Windows 8. ... After pressing Win+X, the Power User Tasks Menu appears at the bottom left of your screen.

Tip: You can also use the Windows+X keyboard combination to open up the Power Users Task Menu. Start screen. When you hover your cursor, .... Windows 8 Guide: The Win+X Menu, aka The Power User Menu -. By Ian Paul, Contributor, PCWorld | Apr 8, 2014 5:30 am PDT ... Three power user menu options every Windows 8.1 user should know. start. The Windows 8.1 Update goes public starting Tuesday, promising all kinds of new features for .... How to Open Win+X Power User Tasks Menu in Windows 8 and 8.1 This will show you how to open the Power User Tasks Menu with quick .... Open Power menu from the Power User menu (Win 8, 10). 1. Press Win+X or right-click the bottom-left Windows logo. This opens the Power .... Windows 8 includes a new power user menu in Windows 8 RTM and further enhanced in Windows 8.1 that allows advanced users to quickly jump to common ... bdeb15e1ea

Sony opens up PlayStation Xbox cross play with Fortnite
!!(Android)
AnyMP4 Video Editor 1.0.16 with Crack Free Download
Udemy – Learn to Code Making Games Complete 2.0
скачать wizardry 8
Bawre Nain [1950 – FLAC]
Z.EntityFramework Extensions SQL Server 3.12.19
Internet Speed Monitor v0.8.3 Premium Cracked [Android]
React Vs Angular: Discover The Difference
Command Conquer 3 KeyGen

2/2